# 外接式裝置 使用者手冊

#### © Copyright 2008 Hewlett-Packard Development Company, L.P.

本文件包含的資訊可能有所變更,恕不另行 通知。HP 產品與服務的保固僅列於隨產品及 服務隨附的明確保固聲明中。本文件的任何 部份都不可構成任何額外的保固。HP 不負責 本文件在技術上或編輯上的錯誤或疏失。

第 1 版:2008 年 7 月

文件編號:490900-AB1

#### 產品聲明

本使用指南會說明大部分機型一般所使用的 功能。有些功能可能無法在您的電腦上使用。

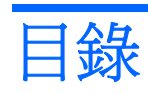

### 使用 USB 裝置

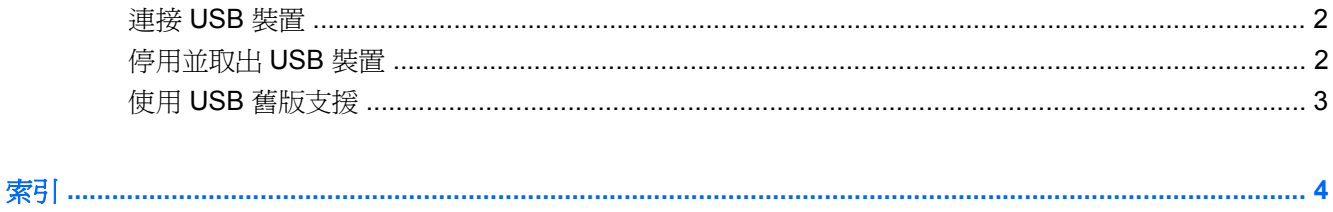

# <span id="page-4-0"></span>使用 **USB** 裝置

通用序列匯流排 (USB) 是一種硬體介面,能用來連接選購的外接式裝置(例如 USB 鍵盤、滑鼠、磁碟 機/光碟機、印表機、掃描器或集線器)。

有些 USB 裝置需要額外的支援軟體,通常會隨附裝置提供。有關裝置特定軟體的其他資訊,請參閱製 造商的指示。

依機型而定,電腦最多可能會有 4 個 USB 埠,可支援 USB 1.0、USB 1.1 和 USB 2.0 裝置。 選購的 USB 集線器提供額外的 USB 埠,可與電腦一起使用。

<span id="page-5-0"></span>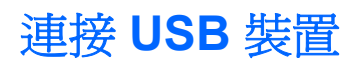

- △ 注意: 爲避免 USB 接頭受損, 在連接 USB 裝置時, 請不要太用力。
	- ▲ 若要將 USB 裝置連接至電腦,請將裝置的 USB 纜線連接至 USB 連接埠。

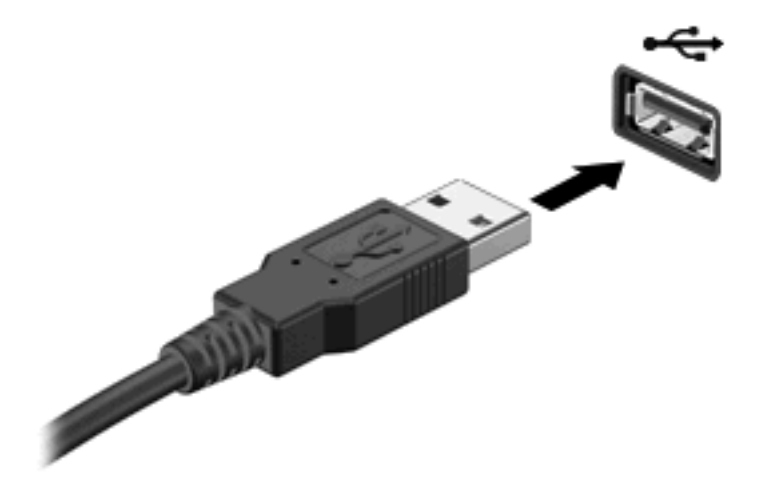

偵測到裝置時,您會聽到一個聲音。

 $B$  附註: 在第一次連接 USB 裝置時,通知區會顯示訊息通知您電腦已經識別該裝置。

### 停用並取出 **USB** 裝置

 $\Delta$  注意: 為防止資料遺失或系統停止回應,請先停用再取出 USB 裝置。

注意: 爲避免 USB 接頭受損,取出 USB 裝置時,請不要用力拉纜線。

若要停用並取出 USB 裝置:

- **1.** 在工作列最右邊的通知區中,按兩下「安全地移除硬體」圖示。
- 附註: 若要顯示安全地移除硬體圖示,請按一下通知區中的「顯示隱藏的圖示」圖示(**<** 或 **<<**)。
- **2.** 按一下清單中的裝置名稱。
- $\mathbb{B}^n$  附註: 如果 USB 裝置未列出,則在取出裝置之前,不需要先停用該裝置。
- 3. 按一下「停止」,然後按一下「確定」。
- **4.** 取出裝置。

## <span id="page-6-0"></span>使用 **USB** 舊版支援

USB 舊版支援(預設為啓用)允許執行下列動作:

- 在啓動期間,或在 MS-DOS 的程式或公用程式下,使用電腦上的 USB 連接埠所連接的 USB 鍵 盤、滑鼠或集線器
- 從選購的多工插槽或 USB 可開機裝置上啓動或重新啓動

在原廠設定中已啟用 USB 舊版支援。若要在「電腦設定 (Computer Setup)」中停用或重新啟用 USB 舊 版支援:

- 1. 啓動或重新啓動電腦,然後在螢幕底端顯示「按下 ESC 鍵以開啓啓動功能表 (Press the ESC key for Startup Menu) | 提示時, 按下 esc 鍵。
- 2. 按下f10 鍵,進入 BIOS 設定 (BIOS Setup)。
- **3.** 使用指標裝置或方向鍵選取「系統組態 **(System Configuration)**」**>**「裝置配置 **(Device Configurations)**」。
- **4.** 若要停用 USB 舊版支援,按一下「**USB** 舊版支援 **(USB legacy support)**」旁邊的「已停用 **(Disabled)**」。若要重新啟用 USB 舊版支援,按一下「**USB** 舊版支援 **(USB legacy support)**」 旁邊的「已啟用 **(Enabled)**」。
- **5.** 若要儲存變更並離開「電腦設定 (Computer Setup)」,按一下螢幕左下角的「儲存 **(Save)**」,然 後按照螢幕上的指示執行。

 $-$  或  $-$ 

使用方向鍵選取「檔案 **(File)**」**>**「儲存變更並離開 **(Save Changes and Exit)**」,然後按照螢幕上 的指示執行。

當電腦重新啟動時,您的變更便會生效。

<span id="page-7-0"></span>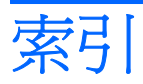

#### **U**

USB 連接埠, 識別 [1](#page-4-0) USB 集線器 [1](#page-4-0) USB 裝置 取出 [2](#page-5-0) 停用 [2](#page-5-0) 連接 [2](#page-5-0) 說明 [1](#page-4-0) USB 舊版支援 [3](#page-6-0) USB 纜線, 連接 [2](#page-5-0)

### 十一畫

連接埠 USB [1](#page-4-0)

### 十二畫

集線器 [1](#page-4-0)

### 二十五畫以上

纜線

USB [2](#page-5-0)